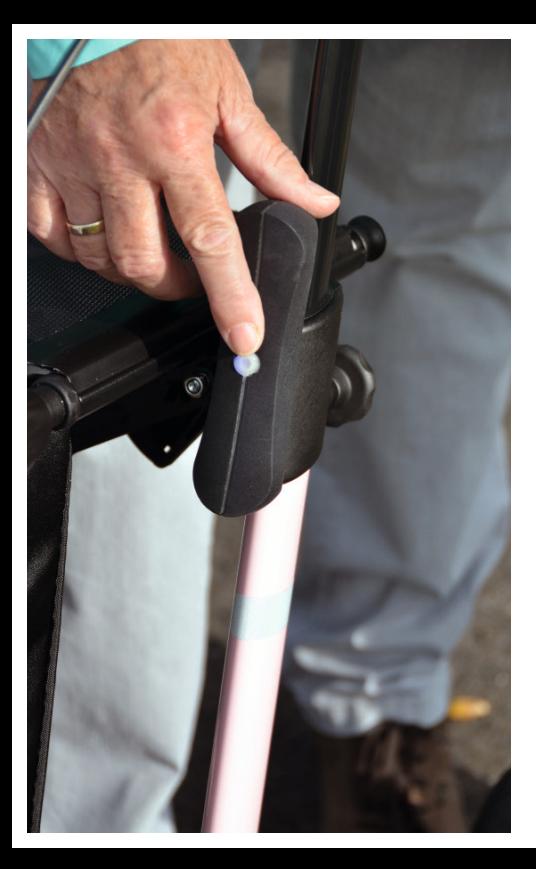

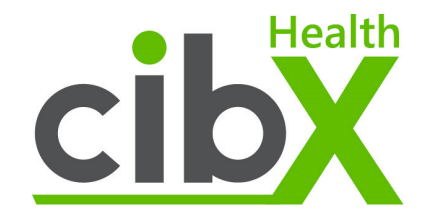

# mobi

# **Mode d'emploi**

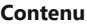

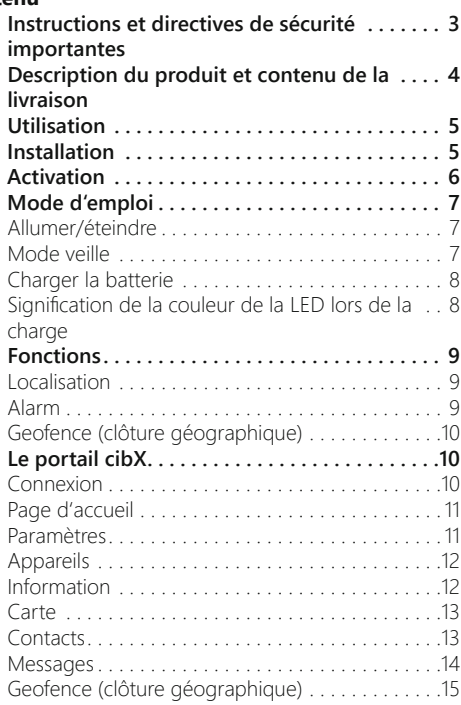

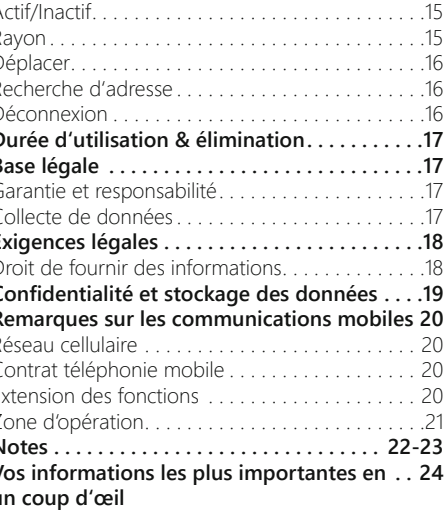

Merci d'avoir choisi le mobi! Afin d'utiliser le produit et pour assurer un fonctionnement sans problème, veuillez lire attentivement ces instructions d'utilisation et les conserver pour le future.

# **Instructions et directives de sécurité importantes**

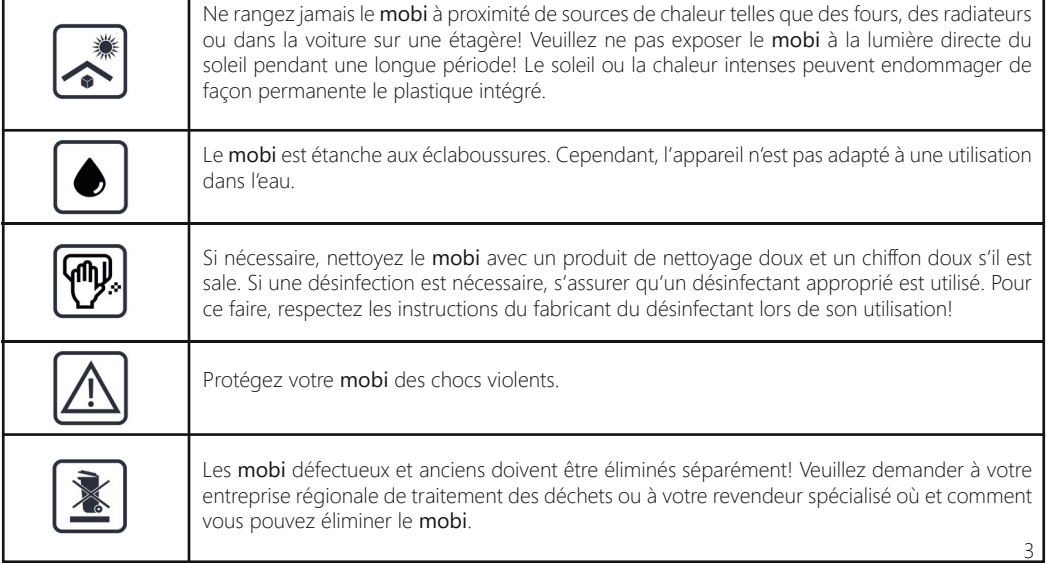

# **Description du produit et contenu de la livraison**

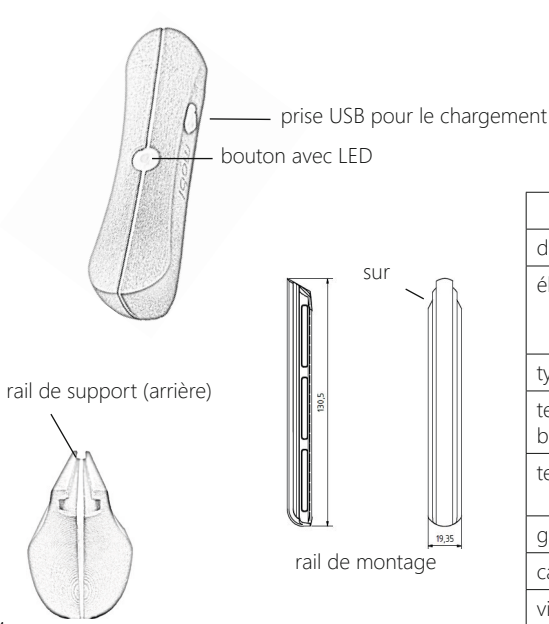

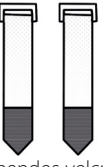

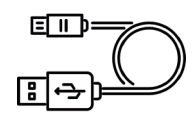

2 bandes velcro

câble de chargement USB

| détails techniques                 |                                                                |
|------------------------------------|----------------------------------------------------------------|
| dimensions                         | 136mm x 38mm x 44mm                                            |
| électronique intégrée              | GSM modem<br>GPS antenne<br>carte SIM (Telekom)                |
| type de batterie                   | Batterie au lithium                                            |
| tension nominale de la<br>batterie | 3,7 V                                                          |
| temps de chargement                | 2 - 18 heures selon le<br>chargeur USB                         |
| garantie                           | 2 ans                                                          |
| capacité de la batterie            | 2600mAh                                                        |
| vie de la batterie                 | environ 14 jours (avec une<br>utilisation permanente en suivi) |

# **Utilisation**

Les domaines d'application du mobi sont principalement dans la localisation des personnes qui ont besoin d'aides à la mobilité. Le module de suivi et d'alarme intégré est particulièrement adapté aux personnes atteintes de démence et/ou de désorientation. Le mobi peut être attaché à des déambulateurs, des fauteuils roulants, des scooters ou d'autres aides quotidiennes.

Avant utilisation, veuillez vous assurer que vous avez correctement fixé le mobi à votre aide quotidienne.

# **Installation**

Fixez le rail de fixation fourni à votre déambulateur à l'aide des bandes Velcro fournies (Fig. 1). (Avec les déambulateurs TOPRO, vous pouvez attacher le mobi directement à l'endroit prevu pour les accessoires.) Vous pouvez couper l'excès de Velcro. Vous pouvez maintenant pousser le mobi sur le rail par le haut (Fig. 2).

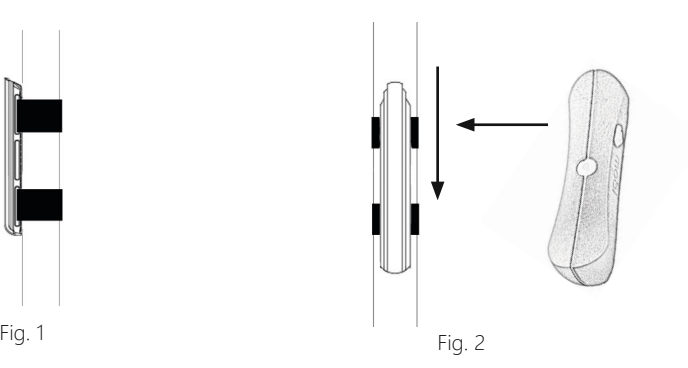

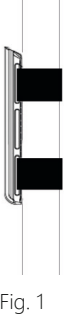

# **Activation**

Afin de pouvoir utiliser toutes les fonctions sans restriction, une réception suffisante de téléphonie mobile est nécessaire. Avec le réseau Deutsche Telekom AG, vous bénéficiez de la meilleure couverture en Allemagne ainsi qu'en Europe sans frais supplémentaires (par exemple, frais d'itinérance). Avant de pouvoir utiliser votre mobi pour la première fois, il doit être activé.

Merci d'utiliser: - Hotline: +49 (0) 25 71 - 139 55 55 (du lundi au jeudi de 9h à 16h et le vendredi de 9h à 12h) - Formulaire en ligne sur notre site Internet: *https://www.cibx.de/online-freischaltung-2/*

#### **Pour l'activation, vous avez besoin de:**

- Numéro IMEI (vous pouvez le trouver au dos du manuel d'utilisation ou sur votre appareil)
- code d'activation
- une adresse e-mail valide

Vous trouverz le numéro IMEI et le code d'activation sur votre appareil ou sur la dernière page de votre manuel d'utilisation. Une fois l'activation réussie, vous recevrez un e-mail avec votre nom d'utilisateur et votre mot de passe dans les 24 heures les jours ouvrables.

**IMPORTANT:** Le mot de passe doit être changé lors de la première fois que vous vous connectez!

Vous pouvez accéder au portail via le bouton "LOGIN PORTAL" en haut à droite de notre site Web *www.cibx.de,* via notre application gratuite *"***cibX**-SMARTSTICK" (Google Play Store pour les téléphones Android) ou directement via l'adresse Web: *https://cibx.ram.m2m.telekom.com/apps/smartstick/index.html#/*

La durée de vie de votre carte SIM est de 1 an. La carte SIM **n'est** pas automatiquement étendue! Si vous souhaitez étendre la carte SIM, veuillez nous contacter.

# **Mode d'emploi**

#### **Allumer/éteindre Mode veille**

Pour allumer l'appareil, appuyez et maintenez le bouton sur la surface du mobi pendant une seconde.

En cas d'activation réussie, la LED intégrée s'allume en bleu (état actif) et se connecte automatiquement avec le portail cibX.

(Veuillez rester à l'extérieur pendant environ 15 minutes lors de la première utilisation!)

Pour éteindre, appuyez brièvement deux fois sur le bouton. La LED clignote deux fois en rouge lorsque la désactivation est réussie et le mobi s'éteint.

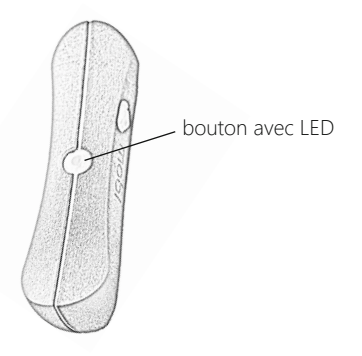

Si le mobi monté n'est pas déplacé pendant environ 5 minutes, il passe en mode veille pour économiser de l'énergie

**Important:** Aucune autre position n'est envoyée dans cet état. La réactivation se fait automatiquement lors d'un nouveau déplacement. Dans ce cas, la LED intégrée s'allume à nouveau en bleu.

#### **Note**

A la livraison, la batterie de votre mobi est chargée à 80%. Si la charge de la batterie tombe à environ 20 %, le portail envoie un message d'avertissement. En même temps, la LED commence à s'allumer en rouge en continu. Pour charger, connectez le câble USB fourni à votre ordinateur ou à un adaptateur de prise murale. Vous trouverez la prise USB sur le côté du mobi sous le panneau blanchâtre.

#### **Charger la batterie**

A la livraison, la batterie de votre mobi est chargée à 80%. Si la charge de la batterie tombe à environ 20 %, le portail envoie un message d'avertissement. En même temps, la LED commence à s'allumer en rouge en continu. Pour charger, connectez le câble USB fourni à votre ordinateur ou à un adaptateur de prise murale. Vous trouverez la prise USB sur le côté du mobi sous le panneau blanchâtre.

#### **Signifi cation de la couleur de la LED lors de la charge**

Selon le niveau de charge actuel, les modèles de LED suivants se produisent lors de la charge:

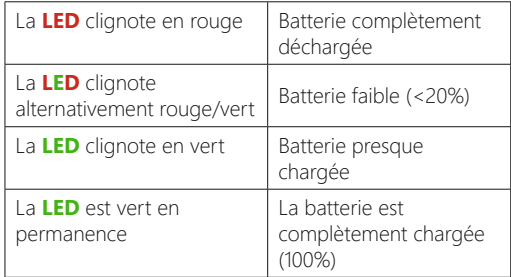

## **Fonctions**

# **Localisation Alarm**

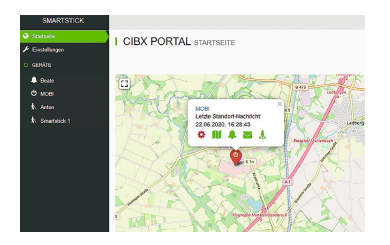

Lorsqu'il est actif, le mobi met à jour sa position via GPS toutes les 15 minutes. Le positionnement est précis à moins de 10 mètres. La condition préalable à cela est une connexion de téléphonie mobile adéquate, une vue dégagée du ciel et être à l'extérieur d'un bâtiment. Dans les bâtiments, en raison de la réception GPS limitée, seule une détermination de position imprécise ou inexistante est possible.

Pour la première détermination de votre position, veuillez rester à l'extérieur avec le mobi pendant au moins 15 minutes.

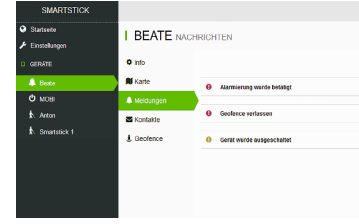

En cas d'urgence, comme une chute ou une désorientation, une alarme peut être envoyée directement via le mobi. Pour ce faire, appuyez sur le bouton et maintenez-le enfoncé pendant au moins 5 secondes jusqu'à ce que vous entendiez un bip. En même temps, la LED commence à clignoter rapidement en rouge pendant 10 secondes. L'appel à l'aide est envoyé par e-mail aux personnes de contact enregistrées dans le portail. De plus, les personnes de contact sont informées avec l'application via une notification push.

9 **Note:** Il n'y a pas de frais supplémentaires pour déclencher l'alarme! Si l'alarme est déclenchée, elle ne peut pas être supprimée par la suite.

#### **Geofence (clôture géographique)**

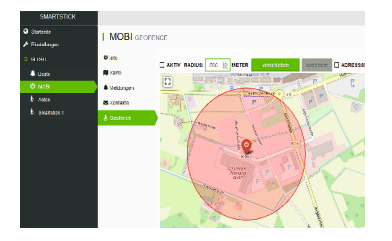

Avec la fonction Geofence, une zone est définie dans laquelle la personne utilisant le mobi peut se déplacer librement. Si la personne quitte la "zone de protection", c'est-à-dire si la limite définie est dépassée, les contacts enregistrés sont automatiquement alertés par e-mail ou par notification push sur leur téléphone portable. Le réglage minimum de la clôture géographique est un rayon de 500 mètres. La limite supérieure peut être définie selon les besoins.

# **Le portail cibX**

Un portail (ou une application congruente (**X cibX** - Smartstick Android)) est connecté à chaque mobi, qui visualise les données obtenues et affiche le dernier emplacement localisé sur une carte de la zone.

## **Connexion**

Ouvrir le portail (voir aussi activation). Entrez votre nom d'utilisateur et votre mot de passe (Veuillez respecter les majuscules et le minuscules!).

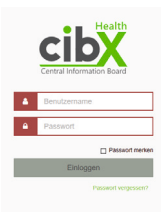

#### **Note:**

Après la première connexion, vous serez automatiquement invité à changer le mot de passe qu'on vous a initialement attribué en un mot de passe personnel! Veuillez suivre ces instructions. Après la modification, vous devez vous reconnecter au portail pour terminer l'enregistrement.

#### **Page d'accueil**

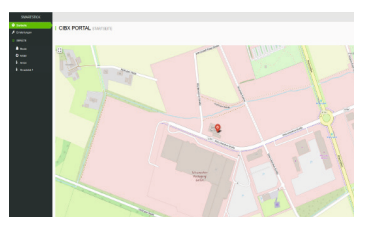

Une fois l'enregistrement réussi, la page d'accueil s'ouvre. Sur celui-ci, vous pouvez voir l'emplacement du mobi et afficher un bref aperçu en cliquant sur le symbole de position.

Le bref aperçu comprend:

- le nom de l'appareil
- le dernier message de localisation avec date et heure
- les différents modules pour une sélection directe

Les symboles "+/-" sont disponibles en haut à droite pour agrandir ou réduire la section de la carte.

En cliquant sur le bouton "rechercher", vous pouvez voir tous les appareils que vous avez enregistrés (mobi/SMARTSTICK) dans un aperçu.

Si vous avez des questions ou des doutes, cliquez sur le point d'interrogation en haut à droite de la page.

#### **Paramètres**

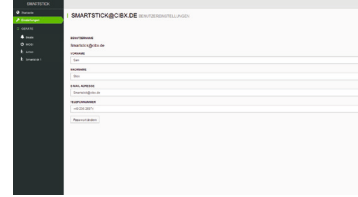

Vous pouvez définir les données suivantes sous l'élément de menu "Paramètres":

- nom d'utilisateur (adresse e-mail avec laquelle vous vous êtes inscrit)
- prénom du propriétaire
- nom du propriétaire
- adresse e-mail du propriétaire
- numéro de téléphone du propriétaire

Pour modifier votre mot de passe, cliquez sur le bouton "Modifier le mot de passe".

Entrez votre nouveau mot de passe personalisé.

Puis confimez et enregistrez-le.

Veuillez nrespecter les informations dans l'en-tête concernant les caractères autorisés et la longueur du mot de passe.

#### **Appareils**

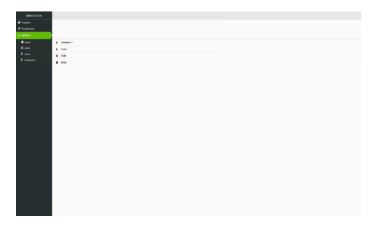

Sous le point de menu "Appareils", vous trouverez tous les mobi/SMARTSTICK qui sont enregistrés pour cet utilisateur.

Dès que vous avez sélectionné un appareil en cliquant dessus, la page d'informations sur les appareils s'ouvre.

Vous pouvez modifier et afficher les informations suivantes sur la page d'informations sur les appareils:

- informations générales
- carte
- messages
- contacts
- Geofence (clôture géographique)

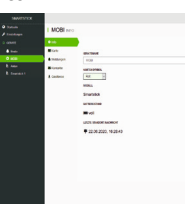

#### **Information**

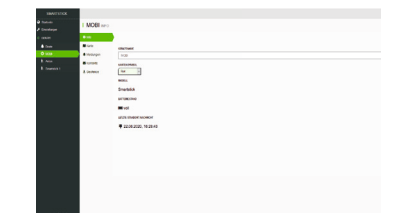

Ici, vous pouvez régler et afficher les informations suivantes:

- **Nom de l'appareil:** Par ce nom vous pouvez trouver votre appareil dans le système
- Symbole de la carte: L'affichage de différentes couleurs est particulièrement utile lorsqu'il y a plusieurs appareils
- **Modèle:** mobi/SMARTSTICK
- **Niveau de batterie:** le niveau actuel de la batterie de l'appareil est affiché ici
- **Carte SIM en fin de contrat:** indique quand votre contrat pour la carte SIM expire et donc quand le mobi ne transmettra plus de signal si le contrat n'est pas prolongé
- Dernier relevé de position: affiche le dernier relevé de position actuel de l'appareil

**Carte**

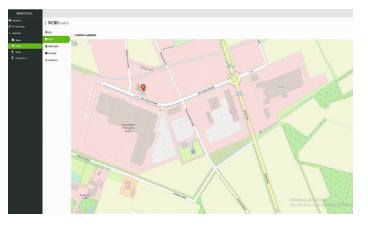

Le module Carte vous montre l'emplacement exact du mobi sélectionné.

De plus, un historique des mouvements peut être affiché sous le point de menu "l'itinéraire".

Sélectionnez la période souhaitée et la distance parcourue s'affichera.

#### **Contacts**

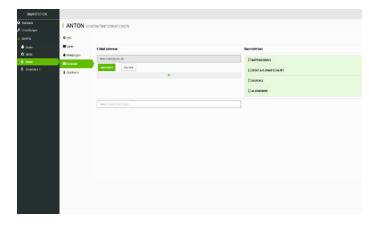

Sous le point de menu "adresse e-mail" vous pouvez enregistrer les personnes de contact qui doivent être informées si nécessaire.

Vous pouvez ajouter autant de contacts que vous le souhaitez.

Si vous cliquez sur uneadresse e-mail, un autre champ apparaîtra.

Ici, vous pouvez spécifier les messages que la personne de contact doit recevoir. (Dans l'application, vous pouvez également spécifier si vous souhaitez le recevoir sous forme de message push.)

Des messages peuvent être envoyés pour les messages suivants:

- état de la batterie
- appareil éteint/allumé
- Geofence (clôture géographique)
- alarme

#### **Messages**

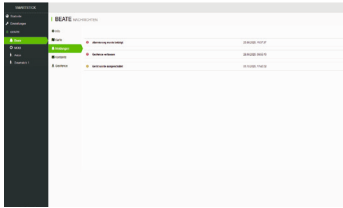

Les messages d'état actuels sont affichés ici sous forme de vue d'ensemble.

Ces messages sont possibles et sont affichés dans la hiérarchie suivante:

- L'alarme a été activée
- Départ de la clôture géographique (Geofence)/ entrée à nouveau dans la clôture géographique
- L'appareil a été éteint/l'appareil a été allumé

L'intensité du message est marquée en couleur.

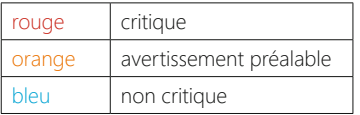

Un message plus récent remplace l'ancien message.

Par exemple, le message: "L'alarme a été activée il y a 10 minutes" remplacé par le message: "L'alerte a été activée il y a 3 min".

Alternativement, vous pouvez également supprimer vous-même des messages du portail.

Pour ce faire, cliquez sur le message souhaité puis appuyez sur le bouton "supprimer".

Les messages d'avertissement qui sont annulés par une nouvelle activité (par exemple "Geofence left" par "Geofence re-enter") sont automatiquement supprimés.

#### **Geofence (clôture géographique)**

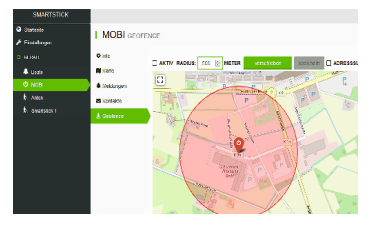

Avec la fonction Geofence, vous définissez numériquement une zone sous la forme d'un cercle dans lequel l'appareil peut se déplacer librement. Si le mobi quitte le cercl, une alarme est automatiquement déclenchée et un message est envoyé aux personnes de contact enregistrées. Pour configurer la clôtture géographique, les options suivantes sont disponibles au-dessus de la carte:

- actif/inactif
- rayon
- déplacer
- recherche d'adresse

## **Actif/Inactif**

## **Actif:**

- Une coche s'affiche dans la fenêtre de sélection.
- Le rayon dans lequel l'appareil est autorisé à se trouver est affiché en vert.
- Vous recevrez un message dès que l'appareil quitte le rayon.

## **Inactif:**

- Une coche s'affiche dans la fenêtre de sélection.
- Le rayon dans lequel l'appareil est autorisé à se trouver est affiché en rouge.
- Vous ne recevrez pas de message une fois que l'appareil aura quitté le rayon.

#### **Rayon**

Ici, vous définissez le rayon de déplacement (par exemple 1 000 m). Veuillez noter que la limite inférieure est de 500 mètres. La limite supérieure peut être définie selon les besoins.

#### **Déplacer**

Lors d'un changement de lieu, par exemple lors d'un déménagement, de vacances, etc., il est judicieux d'adapter le rayon des mouvements au nouvel environnement. Pour ce faire, cliquez sur Déplacer, puis suivez les instructions de l'en-tête.

Si la zone sélectionnée correspond à ce que vous voulez, cliquez une fois sur la carte pour définir le centre du cercle. Enregistrez ensuite votre modification avec le bouton Enregistrer.

**Conseil:** Étant donné que la clôture géographique (Geofence) est une mesure de sécurité supplémentaire, nous vous recommandons de toujours placer la clôture géographique autour de l'emplacement actuel du mobi

#### **Recherche d'adresse**

Saisissez ici la nouvelle adresse souhaitée, puis appuyez sur la touche Entrée de votre clavier/ smartphone. La carte vous montre la zone sélectionnée.

#### **Déconnexion**

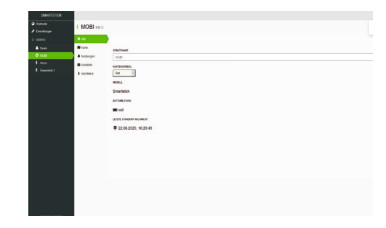

Pour vous déconnecter du portail, cliquez sur votre compte utilisateur en haut à droite et sélectionnez le bouton Déconnexion.

Après une désinscription réussie, le masque d'inscription apparaît pour une éventuelle nouvelle inscription.

# **Durée d'utilisation & élimination**

Conformément à la loi sur la responsabilité du fait des produits, nous n'assumons la responsabilité que pour la première mise sur le marché de nos produits.

Nous n'acceptons le réutilisation que si le mobi a été préalablement vérifié par nos soins.

La garantie du mobi est de 2 ans. Au-delà de ce délai, l'utilisation ultérieure du mobi relève de la responsabilité de l'utilisateur.

Les mobi défectueux et anciens ne doivent pas être jetés avec les ordures ménagères, mais doivent être éliminés séparément!

Veuillez vérifier auprès de votre société d'élimination des déchets ou revendeur spécialisé où et comment vous pouvez vous débarrasser du mobi.

# **Base légale**

#### **Garantie et responsabilité**

Vous avez acheté un produit cibX de haute qualité. Si, malgré les normes de qualité les plus élevées de notre production, un défaut matériel justifié survient, cibX a le droit, dans le cadre d'une garantie de 24 mois, soit de réparer l'article défectueux, soit de le remplacer par une livraison ultérieure sans défaut. Nous ne sommes pas responsables des dommages causés par des modifications de nos produits. Les pièces d'usure sont exclues de la garantie. Comme il s'agit d'un produit sur mesure, il ne peut pas être échangé après l'activation.

#### **Collecte de données**

Le mobi collecte ses données via GPS. Cette procédure ne constitue pas une privation de liberté, mais permet de déterminer où se trouve actuellement la personne concernée. La fonction d'alerte en tant que mesure technique n'est pas non plus une privation directe de liberté. Il s'agit plutôt d'un dispositif d'avertissement qui déclenche une alarme électronique si la personne utilisant le mobi quitte le rayon de déplacement défini.

# **Exigences légales**

En principe, des moyens techniques peuvent être utilisés pour la surveillance personnelle. Cependant, la collecte, le traitement et l'utilisation des données personnelles sont interdits jusqu'à ce que la personne concernée donne son consentement ou que la loi ou une autre réglementation légale le permette ou l'ordonne (BDSG §4). Le consentement n'est effectif que s'il repose sur la libre décision de la personne concernée et s'il est écrit. Si le consentement doit être donné par écrit avec d'autres déclarations (par exemple, un testament de vie), il doit être particulièrement souligné (BDSG §4a). Nous conseillons aux établissements de soins et aux hôpitaux d'intégrer le consentement à la collecte, au traitement et à l'utilisation des données dans le testament de vie. Si la personne concernée souffre du syndrome de démence et n'est plus en mesure de mener ses activités de manière autonome, l'accord du superviseur est requis! Dans la sphère privée, un accord verbal entre la personne concernée et une personne de confiance suffit. Cependant, nous vous recommandons également de l'enregistrer par écrit. La fonction de localisation du mobi via GPS est ouvertement communiquée par des informations sur le coffret de vente, le mode d'emploi et dans l'argumentaire de vente. En achetant un mobi, l'acheteur consent à la collecte de données. Si l'acheteur n'est pas l'utilisateur en même temps, les conditions ci-dessus s'appliquent. Les données de mouvement, les rapports d'état (par exemple, les rapports d'alarme) et les données personnelles limitées sont collectées.

#### **Droit de fournir des informations**

Le propriétaire et l'acheteur ont le droit de recevoir à tout moment des informations sur leurs données stockées (BDSG §34). En outre, il peut exiger la suppression de certaines données (BDSG §35). Comme mentionné ci-dessus, les données de mouvement collectées sont automatiquement supprimées après 3 mois. Les données d'accès attribuées ne sont transmises que par le propriétaire lui-même. cibX GmbH et Deutsche Telekom AG ne sont pas autorisés à transmettre les données à des tiers sans le consentement du propriétaire.

# **Confidentialité et stockage des données**

Les données de mouvement collectées sont stockées sous un pseudonyme strict et exclusivement dans les centres de données de Deutsche Telekom AG conformément aux normes allemandes de protection des données les plus élevées. Les données sont toujours stockées en parallèle afin de pouvoir garantir un accès ininterrompu par l'autre centre de données en cas de défaillance d'un centre de données. Les données personnelles limitées nécessaires à l'activation du mobi sont également stockées chez cibX GmbH. Seul l'utilisateur du portail connecté a accès et aperçu des données! Pour activer la carte SIM, le numéro IMEI et un code d'activation sont nécessaires, qui ne sont accessibles qu'après l'achat d'un mobi. Après une activation téléphonique ou numérique réussie, l'appelant reçoit ses données d'accès (nom d'utilisateur et mot de passe) pour le portail cibX par e-mail. La connexion au portail est protégée par SSL. Lors de la première connexion, vous serez invité à modifier votre mot de passe. Les données de mouvement collectées seront automatiquement et irrévocablement supprimées au bout de 3 mois!

# **Remarques sur les communications mobiles**

#### **Réseau cellulaire**

Une carte SIM de Deutsche Telekom AG est installée dans le mobi.

#### **Contrat téléphonie mobile**

Le prix d'achat comprend l'utilisation de la carte SIM pendant 1 an. Aucun abonnement ne sera souscrit. Pour prolonger le contrat, contactez cibX GmbH.

#### **Extension des fonctions**

Toutes les fonctions mobi (alerte, localisation et geofence) sont liées au réseau mobile. Afin de pouvoir continuer à l'utiliser après un an, une prolongation en temps opportun est nécessaire.

L'équipe du service cibX contactera de manière proactive le ou les utilisateurs enregistrés dans le portail environ 4 mois avant la fin.

Si aucune prolongation n'est souhaitée, le mobi reste en possession de l'acheteur.

#### **Zone d'opération**

En plus de l'Allemagne, les fonctions du mobi peuvent également être utilisées sans restriction dans le groupe de pays 1 de Deutsche Telekom AG.

Cela inclut les pays suivants: Belgique, Bulgarie, Danemark, Estonie, Finlande, France, Guyane française, Gibraltar, Grèce, Grande-Bretagne, Guadeloupe, Irlande, Islande, Île de Man, Italie, Îles anglo-normandes, Croatie, Lettonie, Liechtenstein, Lituanie, Luxembourg, Malte, Martinique, Mayotte, Pays-Bas, Irlande du Nord, Norvège, Autriche, Pologne, Portugal, Réunion, Roumanie, Saint-Barthélemy, Saint-Martin (partie française), Saint-Marin, Suède, Slovaquie, Slovénie, Espagne, République tchèque, Hongrie, Cité du Vatican, Chypre.

En dehors de ces pays, la collecte de données mobiles est automatiquement déconnectée. Une utilisation de la fonction de localisation (GPS via GSM) n'est plus possible. La collecte des données sera automatiquement réactivé après l'entrée dans undes pays mentionnés ci- dessus. Pour obtenir les données de votre mobi, activez le brièvement afin que le mobi puisse établir une première connexion au réseau téléphonique. Après une connexion réussie dans le réseau du groupe de pays 1, les fonctions du mobi sont à nouveau utilisable de façon illimitée.

# **Notes**

# **Notes**

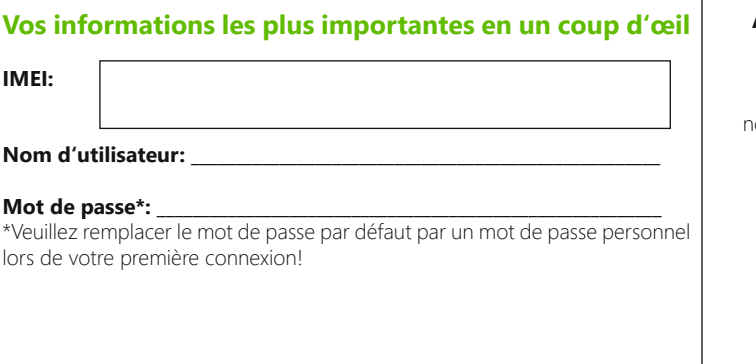

#### **Avez-vous des questions ou avez-vous besoin d'aide?**

Appelez-nous, ous sommes là pour vous aider!

#### **Tél.: +49 (0)2571-1395555 support@cibx.de**

cibX GmbH Weitkampweg 87, 48161 Münster Allemagne info@cibx.de www.cibx.de

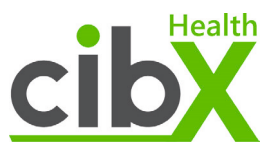

**CE ROHS B** Otto-Lilienthal-Str. 20, 48268 Greven

Succursale Airportpark West